## **Verbindungsprobleme**

[Versionsgeschichte interaktiv durchsuchen](https://wiki.oevsv.at) [VisuellWikitext](https://wiki.oevsv.at)

## **[Version vom 20. März 2016, 10:58 Uhr](https://wiki.oevsv.at/w/index.php?title=Verbindungsprobleme&oldid=13998) [\(Q](https://wiki.oevsv.at/w/index.php?title=Verbindungsprobleme&action=edit&oldid=13998) [uelltext anzeigen](https://wiki.oevsv.at/w/index.php?title=Verbindungsprobleme&action=edit&oldid=13998))**

[OE2WAO](https://wiki.oevsv.at/wiki/Benutzer:OE2WAO) ([Diskussion](https://wiki.oevsv.at/w/index.php?title=Benutzer_Diskussion:OE2WAO&action=view) | [Beiträge](https://wiki.oevsv.at/wiki/Spezial:Beitr%C3%A4ge/OE2WAO)) (Die Seite wurde neu angelegt: "[Kategorie:](https://wiki.oevsv.at/wiki/Kategorie:Echolink) [Echolink](https://wiki.oevsv.at/wiki/Kategorie:Echolink) == Probleme beim Verbindungsaufbau am Smartphone == Gelegentlich bemerkt man, dass ein Verbindungsaufbau vom Smartphone zu einer andere…")

**[Version vom 20. März 2016, 11:00 Uhr](https://wiki.oevsv.at/w/index.php?title=Verbindungsprobleme&oldid=13999) ([Q](https://wiki.oevsv.at/w/index.php?title=Verbindungsprobleme&action=edit&oldid=13999) [uelltext anzeigen\)](https://wiki.oevsv.at/w/index.php?title=Verbindungsprobleme&action=edit&oldid=13999)** [OE2WAO](https://wiki.oevsv.at/wiki/Benutzer:OE2WAO) [\(Diskussion](https://wiki.oevsv.at/w/index.php?title=Benutzer_Diskussion:OE2WAO&action=view) | [Beiträge\)](https://wiki.oevsv.at/wiki/Spezial:Beitr%C3%A4ge/OE2WAO) K [Zum nächsten Versionsunterschied →](https://wiki.oevsv.at/w/index.php?title=Verbindungsprobleme&diff=next&oldid=13999)

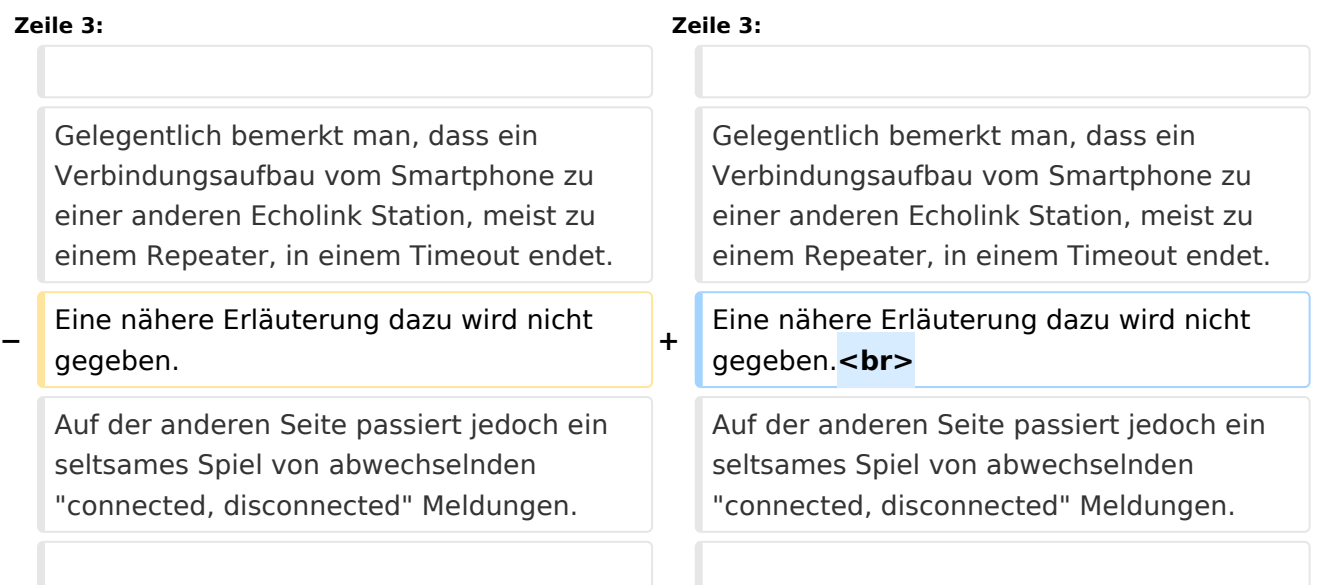

## Version vom 20. März 2016, 11:00 Uhr

## Probleme beim Verbindungsaufbau am Smartphone

Gelegentlich bemerkt man, dass ein Verbindungsaufbau vom Smartphone zu einer anderen Echolink Station, meist zu einem Repeater, in einem Timeout endet. Eine nähere Erläuterung dazu wird nicht gegeben.

Auf der anderen Seite passiert jedoch ein seltsames Spiel von abwechselnden "connected, disconnected" Meldungen.

Dies liegt an den Netzwerk Einstellungen. Nicht immer aber an den Eigenen!

Manche Echolink Umsetzer sind im HAMNET verankert, und die als Standardeinstellung verwendeten Proxy's ebenso. Das Internet kann aber keine 44er IP Adressen, wie sie im HAMNET verwendet werden, routen.

Die Community hat das Problem erkannt, und es gibt Workarounds dazu.

Einen umfassenden Bericht dazu liefert die Webseite [svxlink.de](http://svxlink.de/download/Workaround.pdf)

Im Groben umrissen geht es darum, die Verbindung herstellen zu können, indem man in den Einstellungen bei der NETWORK CONNECTION den unteren Punkt PUBLIC PROXY oder CUSTOM PROXY auswählt.